# Sistemi operativi

Corso di Laurea Triennale in Ingegneria Informatica

Lezione 4

ì

- Cenni a Xserver
- Patch, diff
- Tar, gzip, bzip
- Find, grep

# Domande sulle lezioni passate?

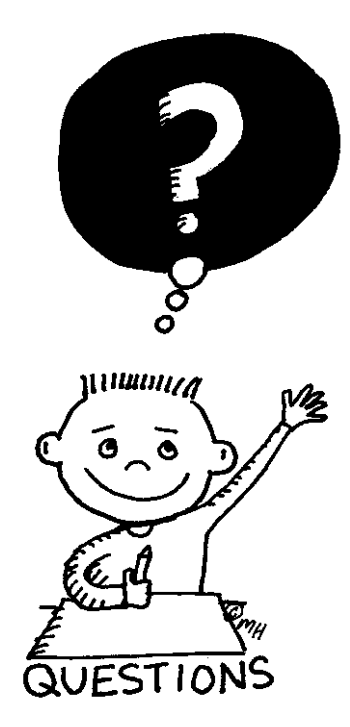

**Fabio Del Vigna - fabio.delvigna@for.unipi.it** 

### Soluzione esercizi passati 1/3

- Login con root adduser –s (pippo)
	- $\bullet$  vipw : aggiungere la riga (es.):
	- $\bullet$  pluto::1002:1002::0:0:Pluto:/tmp/pluto:/bin/sh
	- **Example 2** Attenzione: scegliere come ID di utente e gruppo un valore non in uso
	- vi /etc/group : aggiungere la riga (es.): (vigr)
	- $\bullet$  pluto: \*:1002:
	- If alttenzione: scegliere come ID di gruppo lo stesso indicato nel punto 1.
	- . mkdir /tmp/pluto
	- $\cdot$  cp /etc/skel/\* /tmp/pluto
	- chown -R pluto:pluto /tmp/pluto
	- $\bullet$  chmod –R u+rwx, q+rx, o+rx /tmp/pluto
	- loggarsi con pluto e cambiare password (comando passwd).

## Soluzione esercizi passati 2/3

- **Illiangia pluto** non può creare file nella home di **pippo** con i permessi default. Quindi, dato che non appartengono allo stesso gruppo, bisogna aggiungere il permesso in scrittura per la sezione others
	- <sup>l</sup> chmod o+w /home/pluto
	- chmod o+w /home/pippo
- If Una soluzione migliore consiste nel definire un gruppo a cui appartengono pluto e pippo e assegnare tale gruppo alle home dei due utenti e abilitare il diritto di scrittura (group owner) sulle due cartelle.
	- su root (oppure logout, login con root)
	- $vi$  /etc/group : aggiungere la riga (es.):
	- <sup>l</sup> floppyusr:\*:1003:pluto

# Soluzione esercizi passati 3/3

- Le nuove impostazioni sui gruppi diventano effettive al nuovo login, come si può osservare dalla seguente sequenza di comandi:
	- <sup>l</sup> id
	- logout
	- login con pluto
	- <sup>l</sup> Id
- **L'output prodotto dal comando**  $id \tilde{e}$  diverso nei due casi (solo nel secondo viene mostrato il gruppo al quale pluto è stato aggiunto).
- su root (oppure logout, login con root)
	- mkdir /tmp/floppy
	- chown :floppyusr /tmp/floppy
- <sup>l</sup> chmod g+rwx,o-rwx /tmp/floppy

# X Window System

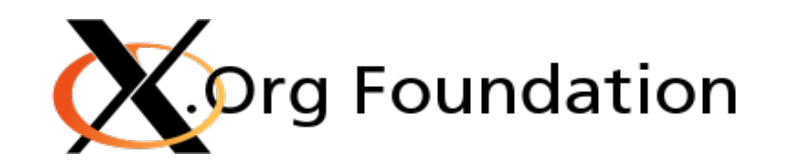

- 7 creato dal MIT nel 1984.
- **7** fornisce l'ambiente e i componenti di base per le interfacce grafiche:
	- $\lambda$  disegno e spostamento delle finestre sullo schermo
	- $\overline{a}$  l'interazione con il mouse e la tastiera
- *i* non gestisce l'interfaccia grafica utente o lo stile grafico delle applicazioni
	- $\lambda$  questi aspetti sono gestiti direttamente da ogni singola applicazione
- $\pi$  trasparenza di rete

# X Window System (2)

- **7** X usa un modello client/server:
	- **7** il server X comunica con gli altri programmi (client)
	- Il server accetta richieste per output grafici (finestre) e input dall'utente (dalla tastiera, il mouse o dal touchscreen).
- $\pi$  Il server X può essere:
	- un programma di sistema che controlla l'output video di un PC
	- **7** un componente hardware dedicato
	- un'applicazione che mostra dati su una finestra di un altro sistema grafico.

# X Window System (3)

- Il protocollo di comunicazione tra server e client opera in modo trasparente rispetto alla rete:
	- $\lambda$  entrambi possono risiedere sulla stessa macchina o su altre, anche con architetture e sistemi operativi differenti
	- **7** il server ed il client possono anche comunicare in modo sicuro attraverso la rete sfruttando un tunnel cifrato (SSH).

# Patch, Diff e Make

- **7** Nei sistemi Unix sono disponibili strumenti per lo sviluppo di progetti software:
	- **7** Make, per costruire programmi a partire da un insieme di sorgenti
	- **7** Patch e Diff, per confrontare e modificare (patchare) file testuali
	- **7** Programmi per gestire lo sviluppo concorrente di codice (SVN, CVS, Git e simili)

# Diff e Patch

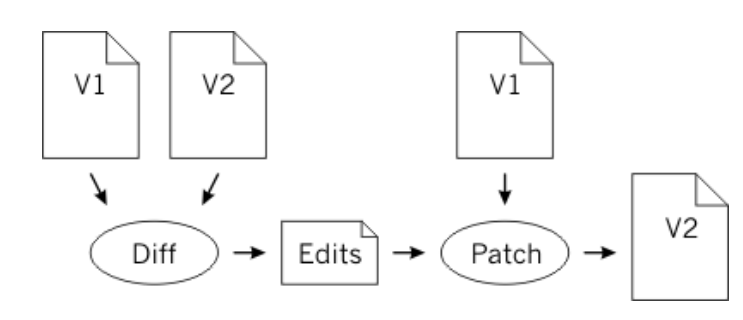

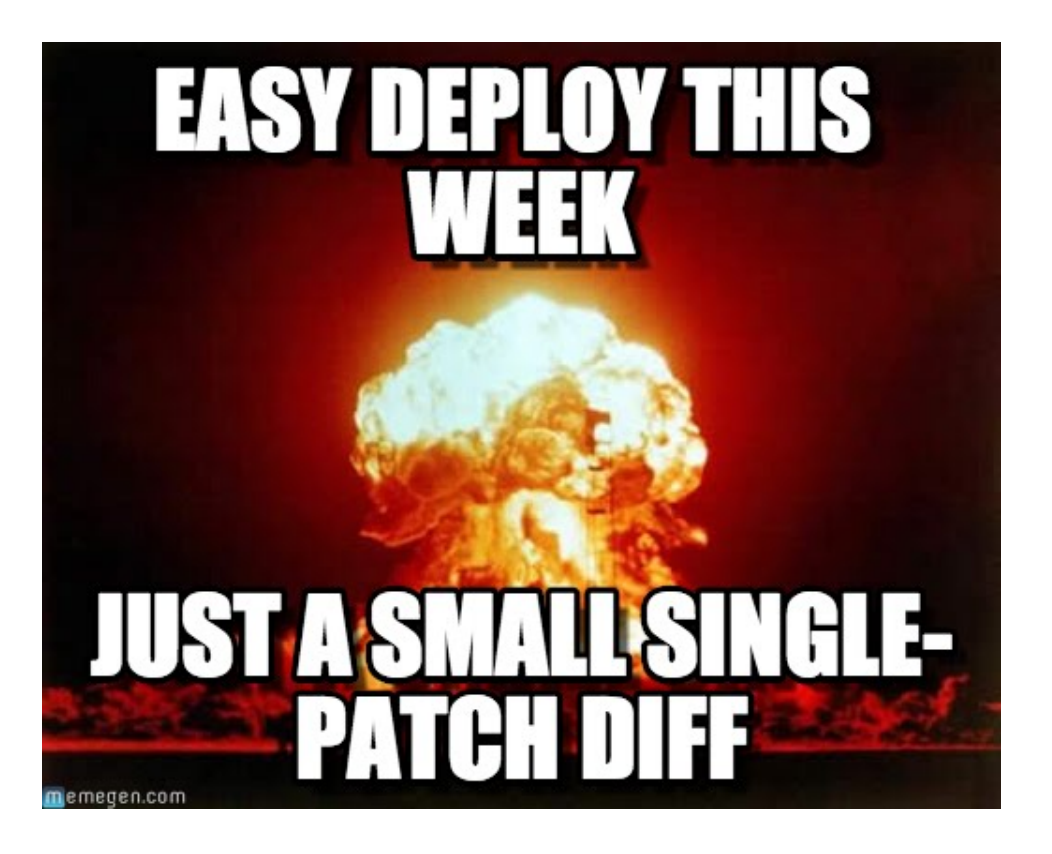

## Patch

- **7** Si utilizza per modificare codice in maniera automatizzata.
- **7** Esempio di uso:
	- **7** Un software, sotto forma di codice sorgente, non gira su un sistema.
	- **7** Le modifiche sono distribuite sotto forma di "patch" al codice originale.
	- **7** Con patch si può patchare il codice originale.

# Esempio di uso patch

#### $patch < file$ . patch  $\rightarrow$  patch "unified"

#### **patch file.txt < file.patch**

#### **patch -R < file.patch**

Attenzione ai livelli (gerarchia cartelle) del file di patch che si ha nel caso si applichino patch a intere cartelle (opzione - p[level]).

# $Diff_1/2$

- **7** Diff serve per confrontare file.
- **7** Confronto "manuale" visivo
- **7** Generazione file patch.

# Diff 2/2

### ì **diff file1 file2**

### **7** differenze (riga per riga) tra i due file

```
(~/src/mutt/mutt)> cvs diff -r3.22 init.h | colordiff
Index: init.h
   RCS file: /home/roessler/cvs/mutt/init.h.v
retrieving revision 3.22
retrieving revision 3.25<br>diff -r3.22 -r3.25
206a207.208
   ** dt %C dd charset
   ** .dt %c .dd reqiures charset conversion (n or c)
 216a219
    ** .dt %T .dd graphic tree characters
590a594,600
    { "forward_edit", DT_QUAD, R_NONE, OPT_FORWEDIT, M_YES },
    7 K
    3000.00<sub>0</sub>** This quadoption controls whether or not the user is automatically
   ** placed in the editor when forwarding messages. For those who always want
    ** to forward with no modification, use a setting to "no".
    x_{f}1271c1281
    "" If "yes", always attempt to verify PGP/MIME or S/MIME signatures.
   ** If "yes", always attempt to verify PGP or S/MIME signatures.
(\sim/src/mutt/mutt)>
 (~/src/mutt/mutt)> <mark>*</mark>
```
# Esempio di uso diff

- ì **diff -u file\_orig.c file\_nuov.c > orig.patch**
- ì **diff -ruN cart\_orig/ cart\_nuov/ > orig.patch**

**7** L'opzione -u crea il file patch in formato unificato (unified). 

# Archiviazione e compressione

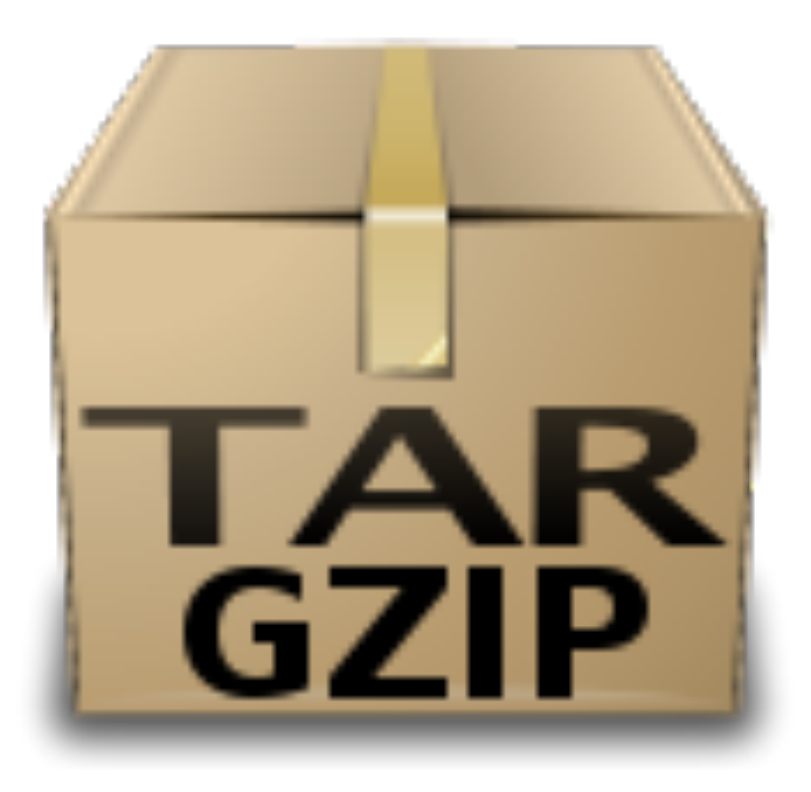

**Fabio Del Vigna - fabio.delvigna@for.unipi.it** 

# Archiviazione -**tar**

- $\lambda$  tar = Tape ARchive
- $\pi$  Un file  $\tan$  è una raccolta di file e/o directory

7 tar [azione][switch] [archivio] [file]

*A* tar compresso (.tgz o .tar.gz) è diventato standard per il passaggio di dati tra sistemi Unix.

# tar - Opzioni

- $\pi$  azione
	- $\overline{a}$  c : crea
	- $\lambda$  x : estrae
	- $\lambda$  t : visualizza il contenuto di un archivio
- **7** switch
	- $\lambda$  v: verbose
	- $\overline{\mathbf{a}}$  z : comprime con gzip
	- $\pi$  j: comprime con bzip2
	- $7$  f: file
		- $\pi$  come ultima opzione
	- **7** n : comportamento non ricorsivo

### tar - Creazione

ì tar –cvf archivio.tar sorgente

#### ì tar -czvf archivio.tar.gz ~/archivio/\*

### *A* archivio.tar: file da creare

**7** sorgente: contenuto dell'archivio

### tar -Visualizzazione

### 7 tar -tvf filename.tar

### **7** Elenca il contenuto di filename.tar

### tar - Estrazione

### ì tar –xvf archivio.tar destinazione

#### 7 tar -xzvf archivio.tar.gz

**7** Non rimuove l'archivio, ma crea copie del suo contenuto

# gzip and gunzip

**7** Programma di compressione

### 7 gzip archivio archivio.gz

### ì gzip

- **7** Utility di compressione
- ì gunzip
	- **7** Utility di decompressione

# bzip2 and bunzip2

- ì bzip2
	- **7** Utility di compressione
- 7 bunzip2
	- **7** Utility di decompressione

ì **bzip2 archivio archivio.bz2**

 $\lambda$  Rapporto di compressione migliore di  $qzip$ 

# Archivi - **path**

- $\pi$  I file vengono memorizzati col **path**
- **7** Non vengono effettuati controlli di overwrite

- 7 -C nome directory: estrae i dati nella directory specificata
- **7** Se non si specifica la destinazione si usa la directory corrente ed il path nell'archivio

# Ricerca di file

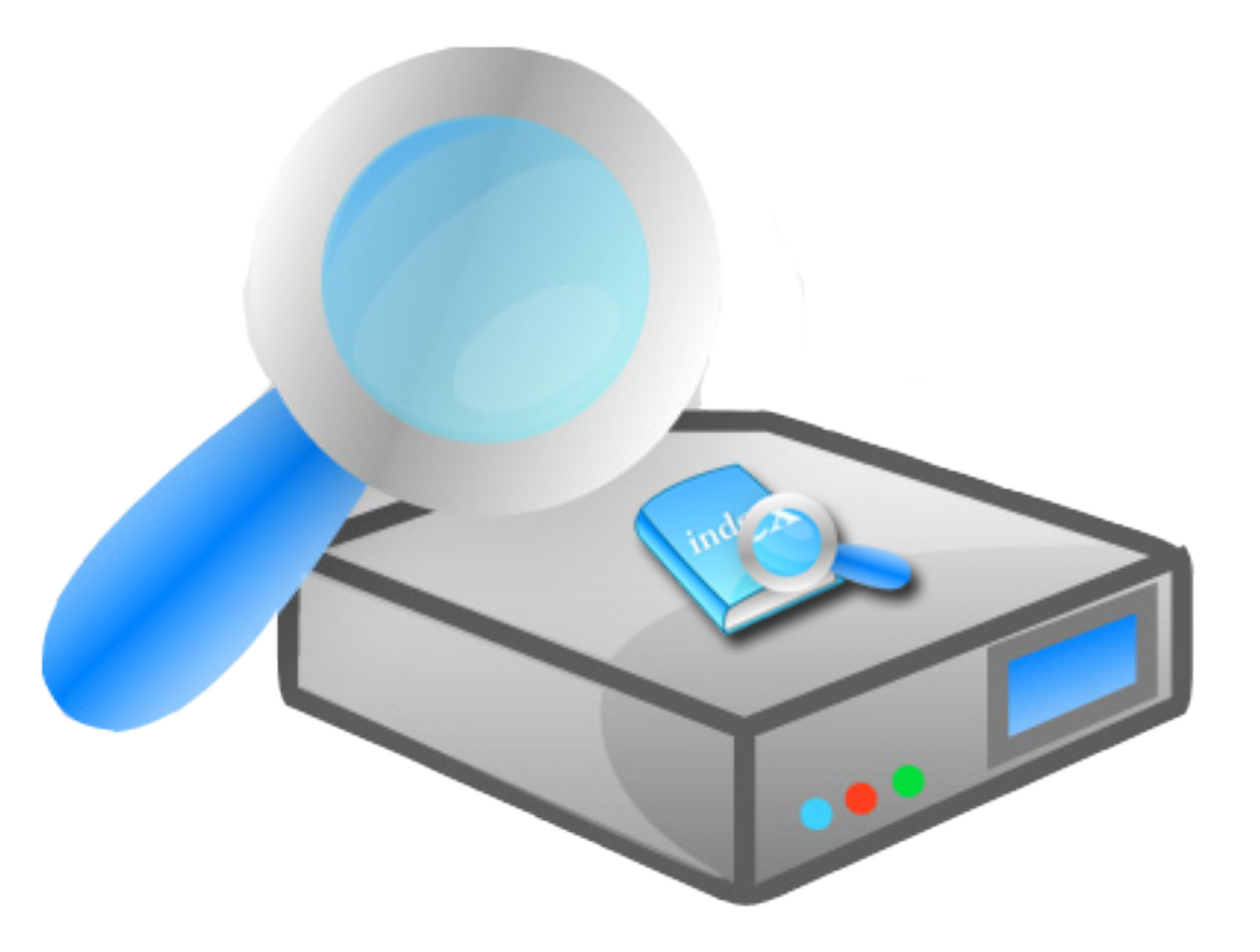

## find

**7** Ricerca all'interno di percorsi i file secondo le condizioni indicate

 $\pi$  Le condizioni sono legate all'apparenza esterna e non al contenuto

### find

### ì **find [percorso…] [espressione]**

#### ì **percorso**…

 $\pi$  insieme di percorsi separati da spazi

### ì **espressione**

7 insieme di test e azioni separati da operatori

# Espressioni

**[opzione…] [condizioni]**

#### **7** Opzione

*A* Altera il comportamento del programma

#### **7** Condizioni

- 7 Espressioni con risultati logici
- **7** Per concatenare più condizioni si usano gli operatori booleani
- *A* default è l'AND logico (-and)

# **Condizioni**

### ì **-name schema**

- **7** TRUE se il nome del file corrisponde
- $\lambda$  si possono utilizzare i caratteri  $*$  e ?

## ì **-size [+|-]n[b|c]**

 $\lambda$  TRUE se la dimensione del file è uguale (maggiore + o minore -) a n unità di spazio

# ì**-type t**

 $\pi$  TRUE se il file è del tipo specificato (d,f,l)

# **Condizioni**

### ì **-user utente**

**7** TRUE se la risorsa appartiene a utente

### $\pi$  -group gruppo

**7** TRUE se appartiene al gruppo "gruppo"

### ì **-perm [-/+]modello**

**7** TRUE se i permessi corrispondono esattamente al modello specificato (in forma ottale o simbolica)

# Operatori booleani di find

#### ì **(espressione)**

**7** Precedenza nell'esecuzione dei test

#### ì **!espressione**

**7** nega un'espressione

### ì **espressione [-and] espressione**

 $\lambda$  AND logico tra espressioni (può essere omesso)

### $\pi$  espressione -or espressione

**7** OR logico tra espressioni

Usare i caratteri di escape per proteggere dall'espansione della shell

# Azioni di find

- *A* Operazioni da compiere per ogni risultato della scansione.
	- ì **-print**
		- stampa i nomi dei file trovati
- ì **-exec comando [{}] [;|+]**
	- $\lambda$  esegue **comando** sui risultati della ricerca
	- $\lambda$  esegue una istanza del **comando** per ogni file trovato (la riga terminata da ;)
	- $\pi$  con {} i file trovati vengono passati a **comando** come lista (la riga terminata da +)

# Esempi find

### **find . –name prova\\* -print**

Cerca i nomi che iniziano con prova

### **find / -name "lib\*" -print**

Ricerca in / i nomi iniziano per lib

"\" protegge i metacaratteri

**Fabio Del Vigna - fabio.delvigna@for.unipi.it** 

# Esempi find

### **find /home –name "pro\*" ! –type d 7** Escluse le directory

*A* Ricerca a partire da /home i nomi che iniziano con pro

**7** Virgolette usate per evitare che la shell trasformi pro\* in qualcosa di diverso

### Ricerca con locate

#### **locate "nomefile"**

- **7** Esegue una ricerca del file "nomefile" all'interno di un database
- **7** Il database va popolato e tenuto aggiornato con il comando: **updatedb**

# Ricerca nei file

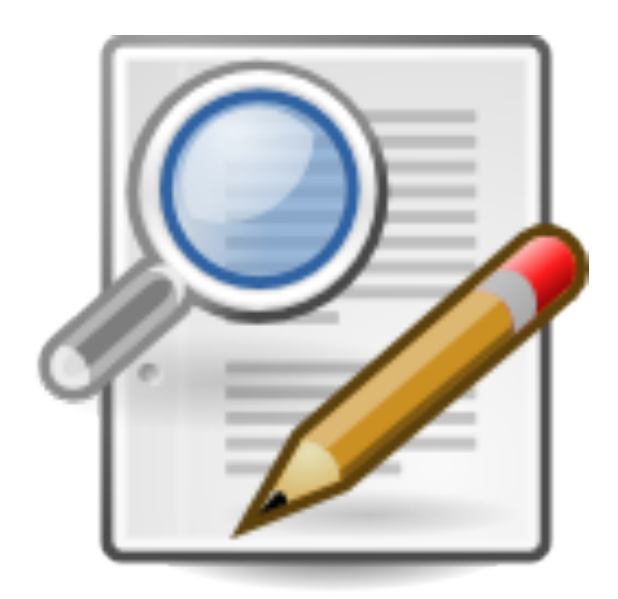

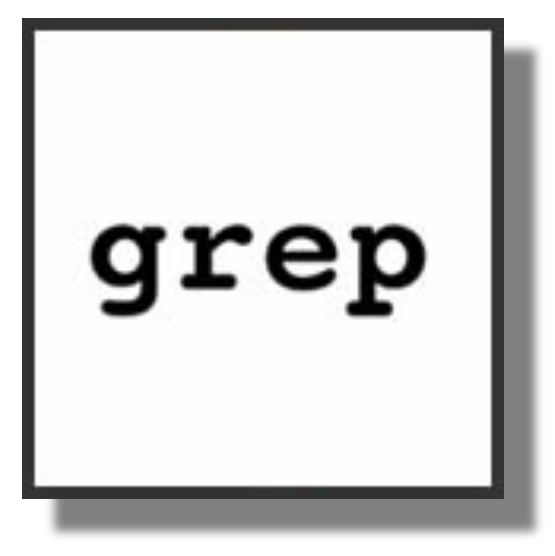

### grep

- § **grep [opzioni] "stringa" nome\_file ...**
	- Cerca le righe contenenti stringa
- § **grep "pippo" pluto**
	- Visualizza le parti del file pluto in cui compare la parola pippo.
- § **grep pippo \***
	- Cerca la parola  $p \text{ippo}$  in tutti i file della directory corrente.

### Il comando grep è case

sensitive.

### grep

- $\overline{a}$  È possibile utilizzare espressioni regolari per le ricerche (generalized **regular** expression printer)
- ì grep 'ri.\*o' pluto
- $\lambda$  Cerca le stringhe che iniziano per  $r_i$  e terminano con o all'interno del file pluto.

 $\lambda$  .  $\star$  indica O(zero) o più caratteri qualunque

# Opzioni grep

### **-i** (ignore case)

ignora le distinzioni tra minuscole e maiuscole

#### **-v**

mostra le linee che NON contengono l'espressione

#### **-n**

mette il numero di riga davanti ad ogni riga che riporta

#### **-c**

riporta solo il conteggio delle linee

#### **-w**

verifica solo parole intere

#### **-x**

controlla le corrispondenze di linee intere

# Metacaratteri (1 di 2)

- $\pi$  ^ Inizio riga **grep '^d' ls.out**
- $\pi$  \$ Fine riga **grep '\.c\$' ls.out**
- **7** Aggiungere anche il metacarattere '\' perché anche il carattere '.' è un metacarattere
- **7** '\' neutralizza il valore di metacarattere del carattere che lo segue
- **7** Per citare letteralmente il carattere '\' è necessario quindi scriverlo due volte: '\\'

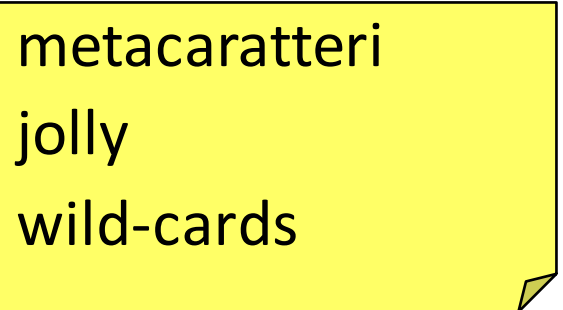

# Metacaratteri (2 di 2)

- **.** uno ed un solo carattere qualunque
- \* The verous prime occorrenze dell'espressione che lo precede

### **Esempi:**

 $\lambda$  Ricercare una riga costituita dalla sola stringa "riga completa": 

'^riga completa\$'

**7** Individuare tutte le righe vuote del file:  $\mathbf{1} \wedge \mathbf{S}$ 

# Insiemi di caratteri

# **[s]**

- 7 '['e']' sono metacaratteri
- 7 's' elenco di caratteri ammessi.
- *A* L'insieme '[s]' soddisfa UN SOLO qualunque carattere compreso nell'elenco s.
- **7** Negli insiemi '[s]' si possono specificare intervalli di caratteri usando il carattere '-'

## Esempio

### **grep '1[2,3]:[0-5][0-9]' ls.out**

- $\blacktriangledown$  il primo carattere della stringa cercata deve essere letteralmente un  $11$
- 7 il secondo può essere un '2' o un '3'
- $\pi$  il terzo deve essere letteralmente un  $\cdot\cdot'$
- $\pi$  il quarto può essere '0' o '1' o '2' o '3' o '4' o '5'
- **7** il quinto deve essere una cifra compresa tra '0' e '9' (estremi compresi).

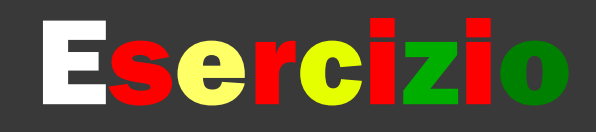

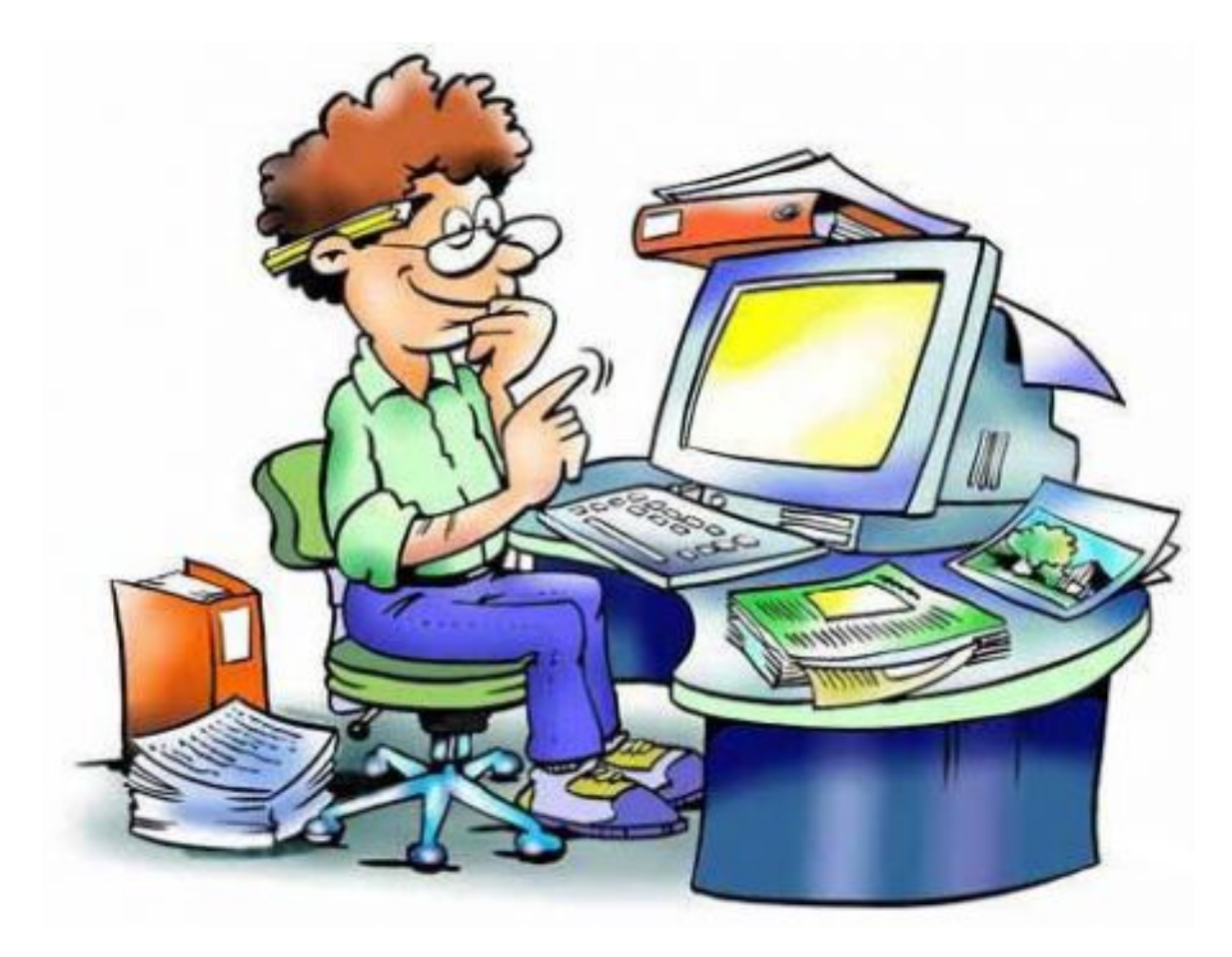

### Esercizio 1

- **7** Creare due file di testo, con contenuto di almeno 5 righe (chiamarli argv1.sh e argv2.sh).
- Diff
	- $\pi$  Creare un file patch che permetta, se applicato a argv1.sh di ottenere lo stesso contenuto di argv2.sh
- **7** Patch
	- $\lambda$  Applicare la patch creata con diff al file argv1.sh
	- **7** Rimuovere la patch da argv1.sh

### Esercizio 2

#### *A* Archiviazione e compressione

- $\lambda$  creare nella home un archivio compresso in formato gzip di nome config.tgz contenente i file con estensione conf presenti nella cartella /etc
- $\pi$  mostrare i file contenuti nell'archivio
- $\lambda$  decomprimere l'archivio con qunzip
- $\lambda$  estrarre i file contenuti con il comando tar
- **7** Ricerca dei file
	- $\lambda$  cercare dentro la cartella /etc tutti i file il cui nome contiene la stringa sys e la cui dimensione è superiore a 10 byte
	- $\pi$  cercare nella root tutti i file che hanno il bit SUID o SGID attivo
	- $\lambda$  concatenare e mostrare a video tutti i file (a partire dalla  $\text{root}$ ) il cui nome contiene la stringa tab
- *a* Ricerca nei file
	- $\pi$  cercare dentro la cartella /etc tutti i file che contengono la stringa fstab

# Riferimenti

- **7** http://www.x.org/ Official site of the Xorg foundation
- $\pi$  http://www.linfo.org/x.html introduction to X
- ì http://tools.ietf.org/html/rfc1198 – RFC